## **Výsledky výrobních požadavků**

- [Obecné informace](#page-0-0)
- [Zvýraznění u evidence výsledky výrobních požadavků](#page-0-1)
- [Struktura formuláře výsledek výrobního požadavku](#page-0-2)

## <span id="page-0-0"></span>Obecné informace

Evidence **Výsledky výrobních požadavků** je [tabulkové zobrazení](https://docs.elvacsolutions.eu/pages/viewpage.action?pageId=65177500) a na řádcích se nacházejí výsledky [výrobních požadavků](https://docs.elvacsolutions.eu/pages/viewpage.action?pageId=65176153) ve vybrané [simulaci.](https://docs.elvacsolutions.eu/display/GPLDOC/Simulace) Poskytují informaci o stavu, plánovaném termínu a zpoždění výrobních požadavků.

[Oprávnění uživatelé](https://docs.elvacsolutions.eu/pages/viewpage.action?pageId=65176293) systému mají k dispozici standardní akce pro práci se záznamy (zobrazení výsledku výrobního požadavku ), více viz kapitola [Základní akce pro práci se záznamy](https://docs.elvacsolutions.eu/pages/viewpage.action?pageId=65177386). Možnosti filtrování jsou uvedeny v kapitole [Filtrování dat](https://docs.elvacsolutions.eu/pages/viewpage.action?pageId=65177423).

Evidenci **Výsledky výrobních požadavků** lze spustit z [navigačního panelu](https://docs.elvacsolutions.eu/pages/viewpage.action?pageId=65182948) volbou sekce [Plánování \(APS\)](https://docs.elvacsolutions.eu/pages/viewpage.action?pageId=72745707) > Výrobní požadavky > **Výsl edky výrobních požadavků.**

## <span id="page-0-1"></span>Zvýraznění u evidence výsledky výrobních požadavků

Následující tabulka popisuje význam barevného zvýraznění u výsledků výrobních požadavků.

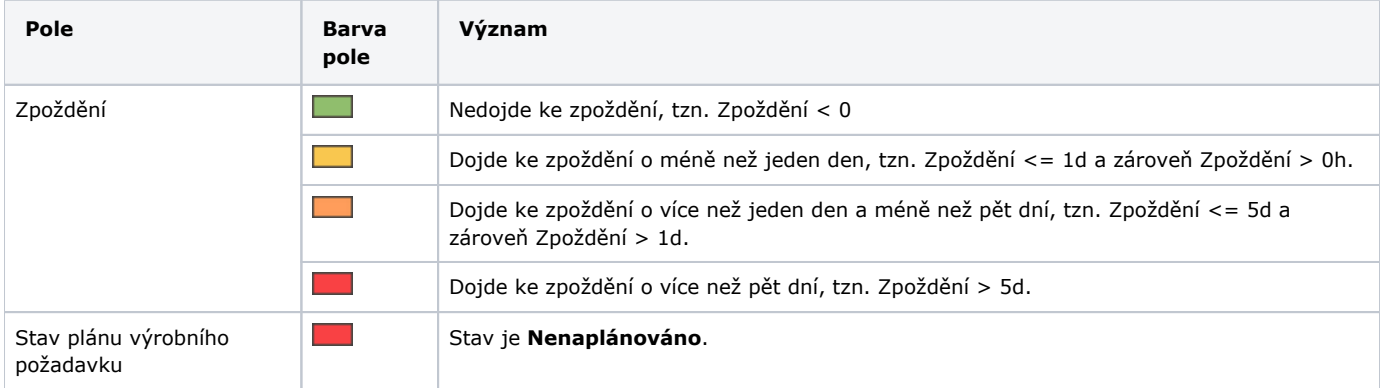

## <span id="page-0-2"></span>Struktura formuláře výsledek výrobního požadavku

Formulář obsahuje informace o výsledku výrobního požadavku.

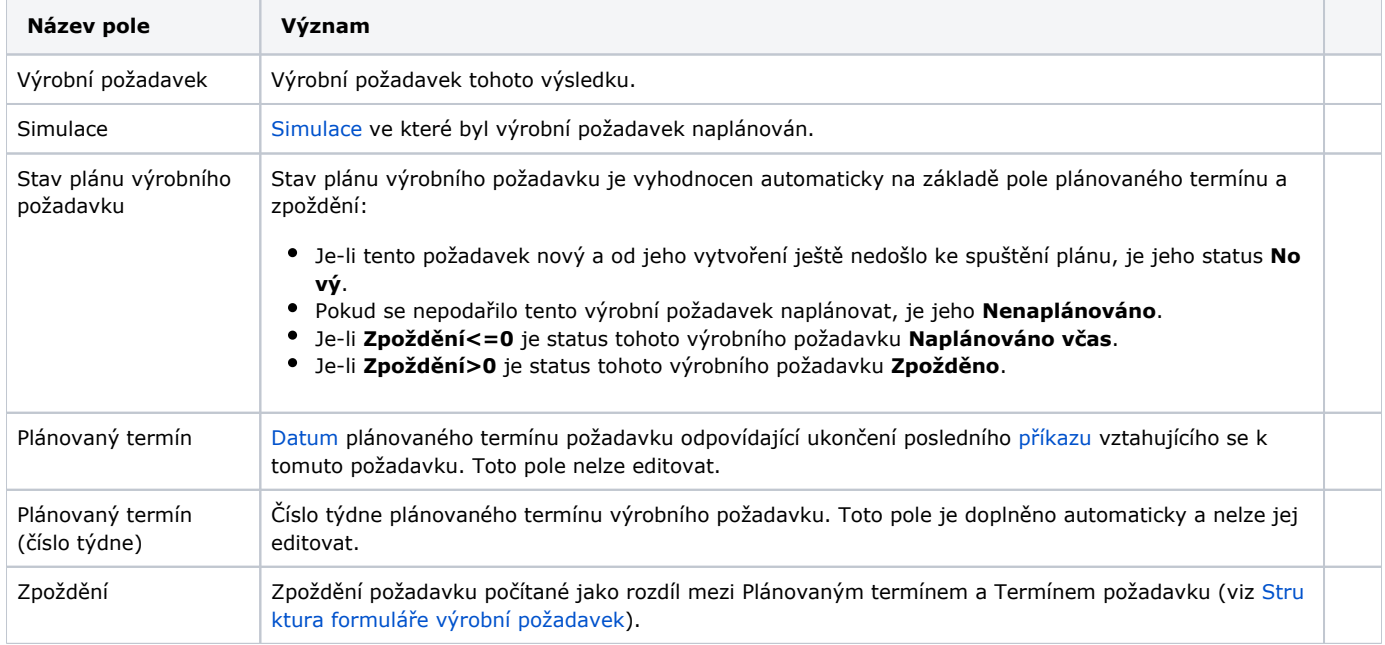